# PanaCast 20 Jabra

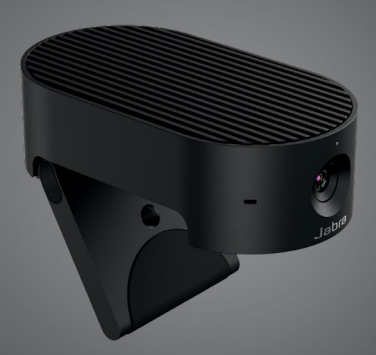

## **. . . . . . . .** Jabra GN Brukermanual

**GN** Making Life Sound Better

© 2021 GN Audio A/S. Med enerett. Jabra® er et GN Audio A/S-varemerke.

Produsert i Malaysia MODELL: VSU030

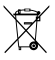

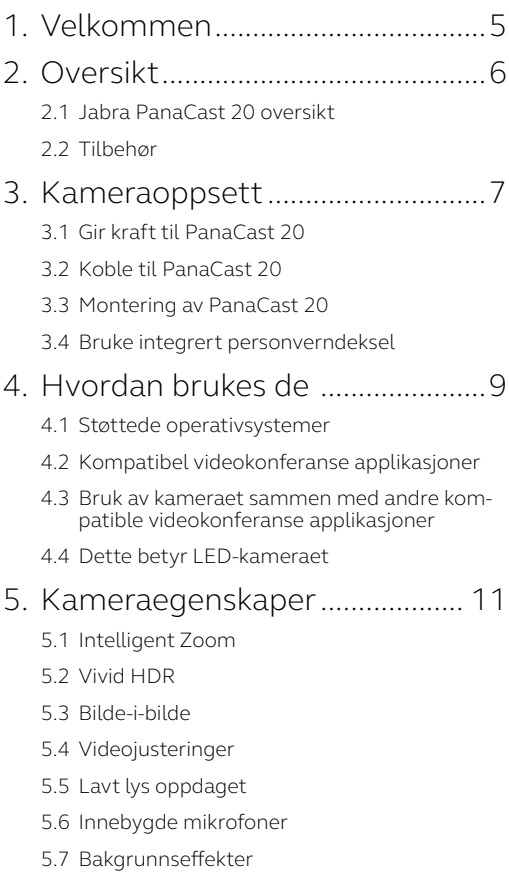

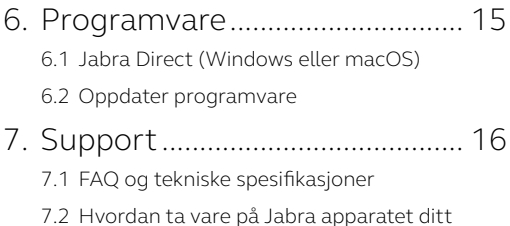

## <span id="page-4-0"></span>1. Velkommen

Takk for at du bruker Jabra PanaCast 20. Vi håper du vil like den!

#### **Jabra PanaCast 20-funksjoner**

- **• Kamera på enterprise-nivå.** Ultra HD 4K -video (3840x2160 ved 30 fps) bringer kunstig intelligens inn i det personlige kameraet. Den perfekte partneren for rike Jabra Speak -lydog Evolve2 -produkter.
- **• Intelligent videoteknologi.** Intelligent zoom viser automatisk mennesker tydelig og sentrert i klientvinduet, mens Vivid high dynamic range (HDR) sikrer den beste videoopplevelsen, selv under svært varierende lysforhold.
- **• Bilde-i-bilde.** Ved å kombinere to bilder til en enkelt feed for å markere et område av interesse, så vel som å vise emnet.
- **• Umiddelbart samarbeid.** Plug-and-play teknologi lar deg samarbeide med andre raskt og enkelt.
- **• Allsidig kompatibilitet.** Kompatibel med Teams, Google Meet, Fuze, Zoom og mange flere.

## <span id="page-5-0"></span>2. Oversikt

## 2.1 Jabra PanaCast 20 oversikt

PanaCast 20 har et Ultra HD4K (3840 x 2160 ved 30 fps) kamera med et innebygget personverndeksel og tre mikrofoner, som gir bedre video i situasjoner med lite lys og zoomer automatisk inn på nærmeste person for rammesentrering.

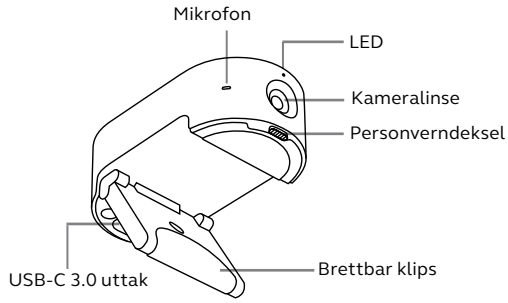

### 2.2 Tilbehør

Tilbehør kan kjøpes på jabra.com/accessories.

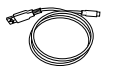

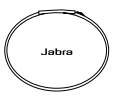

1,5 meter USB-ledning Bæretaske

## <span id="page-6-0"></span>3. Kameraoppsett

## 3.1 Gir kraft til PanaCast 20

PanaCast 20-kameraet fungerer bare når det er koblet til en USB 3.0 -port på datamaskinen din med den medfølgende USB -kabelen.

### 3.2Koble til PanaCast 20

Koble til datamaskinen direkte til Jabra PanaCast-kameraet ved å bruke den 1,5 meter lange ledningen som følger med.

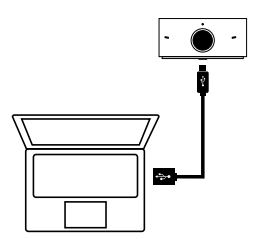

<span id="page-7-0"></span>Jabra PanaCast 20 -kameraet kan monteres på toppen av skjermen eller den bærbare datamaskinen ved hjelp av den justerbare festebraketten.

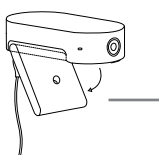

**Brettbar klips** Åpne festebraketten slik at den kan feste seg på datamaskinen

Ikke monter kameraet mot direkte sollys fordi det kan påvirke eksisterende hvitbalanse og bildekvalitet.

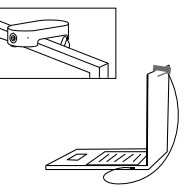

3.4 Bruke integrert personverndeksel

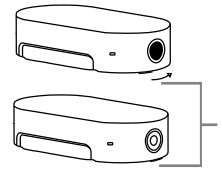

**Bryter for personverndeksel** Dytt personverndekselet til høyre

## <span id="page-8-0"></span>4. Hvordan brukes de

### 4.1 Støttede operativsystemer

Jabra PanaCast 20 støtter Windows 10 eller nyere, og ChromeOS. Det er også kompatibel med macOS 10.15 og nyere, inkludert macOS 11.x eller nyere, og krever ikke ekstra drivere.

Det anbefales å laste ned og installere Jabra Direct for å tilpasse kamerainnstillingene og oppdatere firmwaren. Jabra Direct støtter ikke ChromeOS.

#### 4.2Kompatibel videokonferanse applikasjoner

Jabra PanaCast 20 er kompatibel med Teams, Google Meet, Fuze, Zoom og mange flere.

#### <span id="page-9-0"></span>4.3Bruk av kameraet sammen med andre kompatible videokonferanse applikasjoner

Sørg for at Jabra PanaCast 20 er angitt som standard videoenhet i videoinnstillingene for videokonferanseapplikasjonen din.

Hvis du vil ha mer informasjon om kompatible videokonferanseprogrammer, kan du gå til jabra.com/help/panacast20.

#### 4.4 Dette betyr LED-kameraet

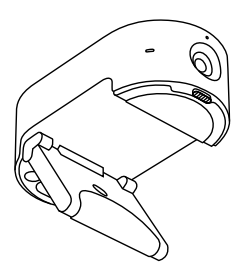

- $\bigcirc$ Videostrømming
- Videostrømming (Bilde i bilde)
- Mikrofonene er dempet

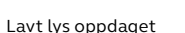

Slås på

Oppdatering av fastvare

Intelligent zoom på/av

## <span id="page-10-0"></span>5. Kameraegenskaper

### 5.1 Intelligent Zoom

Intelligent zoom vil automatisk zoome inn og sentrere bildet ditt, og holde deg som fokus.

Intelligent zoom er aktivert som standard og kan aktiveres eller deaktiveres med Jabra Direct.

#### 5.2Vivid HDR

Vivid HDR optimaliserer automatisk videokvaliteten under en stor rekke lysforhold.

Levende HDR er deaktivert som standard og kan aktiveres eller deaktiveres ved hjelp av Jabra Direct.

#### 5.3Bilde-i-bilde

Bilde-i-bilde-modus viser bildet ditt i en separat visning nederst til høyre. Hovedvisningen kan deretter justeres for å fokusere på et interesseområde ved hjelp av Jabra Direct kamerakontroller.

<span id="page-11-0"></span>Bildekvalitetsinnstillinger og pan/tilt/zoom kamerajusteringer kan tilpasset ved å bruke Jabra Direct.

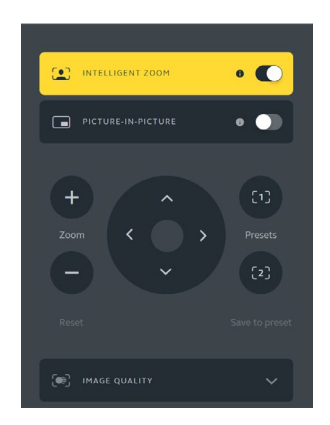

For å komme inn på videojusteringer:

- 1.Klikk på Jabra Direct ikonet plassert i Windows systembrettet eller macOS menylinjen for å åpne Jabra Direct vinduet.
- 2.Klikk på **Kamerakontroller** for å åpne videoinnstillingene.

<span id="page-12-0"></span>Innstillingene for bildekvalitet og kamerajusteringer er midlertidige og blir automatisk tilbakestilt til standardverdiene når den tilkoblede datamaskinen er koblet fra kameraet.

### 5.5 Lavt lys oppdaget

LED-lyset lyser oransje når Jabra PanaCast 20 oppdager lite lys. Dette indikerer at lysforholdene ikke er optimal og det kan hende personene i videoanropet ikke ser deg så godt.

Sjekk personverndekselet, og skyv den for å forsikre at den er fullstendig åpen. Det er mest sannsynlig for mørkt i rommet hvis personverndekselet er åpent og det oransje LED-lyset lyser fortsatt. Prøv å øk belysningen i rommet.

### 5.6 Innebygde mikrofoner

Jabra PanaCast 20 har tre innebygde mikrofoner. Den optimale avstanden for mikrofonens følsomhet er opptil 2,5 meter.

Mikrofoner er på som standard og kan bli skrudd på og av ved å bruke Jabra Direct.

<span id="page-13-0"></span>Jabra PanaCast 20 kan gjøre videobakgrunnen uklar, eller erstatte den med en svart, grå, hvit eller grønn bakgrunn. Den grønne bakgrunnen er praktisk for apper som bruker en grønn skjerm. Du kan tilpasse bakgrunnen ytterligere i videokonferanseprogrammet (f.eks. Microsoft Teams eller Zoom).

Bakgrunnseffekter er slått av som standard og kan aktiveres ved hjelp av Jabra Direct.

Merk: Bilde-i-bilde-funksjonen støttes ikke når bakgrunnen er gjort uklar.

## <span id="page-14-0"></span>6. Programvare

## 6.1 Jabra Direct (Windows eller macOS)

Jabra Direct er dataprogramvare utviklet for å støtte, administrere og aktivere optimal funksjonalitet for Jabra-enhetene.

Last ned den nyeste gratis versjonen fra jabra.com/direct

#### 6.2Oppdater programvare

Hardwareoppdateringer forbedres ytelsen eller legger ny funksjonalitet til Jabraenhetene.

Når datamaskinen er koblet til Jabra PanaCast 20, vil Jabra Direct varsle deg når en oppdatering er tilgjengelig.

# <span id="page-15-0"></span>7. Support

## 7.1 FAQ og tekniske spesifikasjoner

Se vanlige spørsmål, sertifiseringer og tekniske spesifikasjoner på jabra.com/help/panacast20.

#### 7.2 Hvordan ta vare på Jabra apparatet ditt

- Jabra PanaCast 20 er kun for innendørs bruk.
- Unngå direkte sollys og temperaturer over 40 °C/104 °F eller under 0 °C/32 °F.
- Bruk egnet rengjøringsklut eller servietter for å holde PanaCast 20 ren.
- Ikke utsett kamera eller ledninger for regn eller andre væsker.
- Ikke plasser kameraet i nærheten av monitorvifter eller TV, da dette kan forårsake at kameraet overopphetes og fungerer dårlig.

Kameraet kan bli varmt å ta på når det er koblet til strømmen. På grunn av flere prosessorer, er det vanlig at kameraet har en høy temperatur når det er i bruk. Denne høye temperaturen er fullstendig innenfor sikkerhetskravene for bruk og har ingen innvirkning på kameraets levetid.